## **Anleitung – Digitale Rissmarke – Tester**

Sehr geehrter Kunde,

vielen Dank, dass Sie sich für die *"Digitale Rissmarke"* der Scanntronik Mugrauer GmbH entschieden haben.

Diese Anleitung widmet sich speziell dem "Rissmarken – Tester" (Abbildung 1) dem bei der Verwendung mit dem *"Rissmarken – Sensor"*  zwei Hauptaufgaben zukommen.

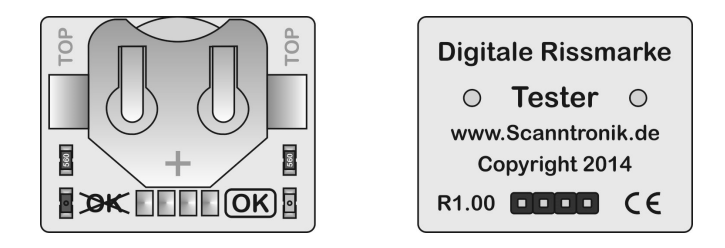

Abbildung 1: "*Rissmarken – Tester"* (links: Vorderseite / rechts: Rückseite)

Zum einen können Sie sich mit Hilfe des Testers jederzeit direkt am Sensor darüber informieren, ob sich der überwachte Riss bereits um mehr als die von Ihnen festgelegte Breite vergrößert hat.

Zum anderen wird der Tester dazu verwendet die Alarmschwelle des *"Rissmarken – Sensors"* selbst präzise einzustellen, d.h. die Vergrößerung der Rissbreite ab der der Sensor ein Alarmsignal ausgeben soll.

Für beide Aufgaben stecken Sie den "Rissmarken – Tester" einfach wie in Abbildung 2 gezeigt direkt von oben auf den "Rissmarken – Sensor" auf.

Legen Sie bitte vor der ersten Verwendung des Testers die beiliegende 3V-Lithium-Knopfzelle (CR2032) polungsrichtig in den dafür vorgesehenen Batteriehalter ein. Die Beschriftung der Batterie ("+") muss hierbei lesbar sein und nach oben zeigen.

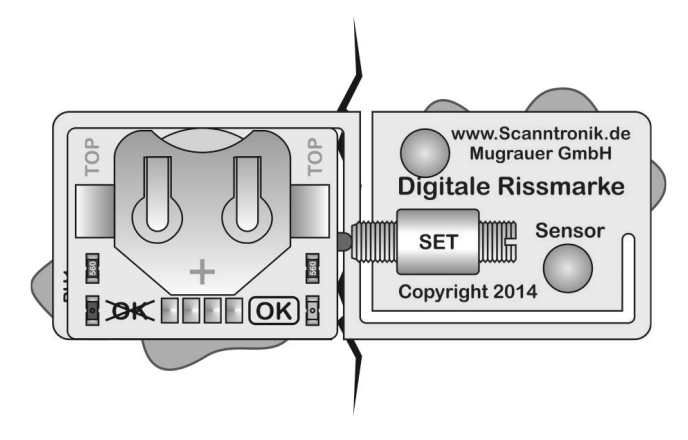

Abbildung 2: "Rissmarken – Sensor" inkl. "Rissmarken – Tester"

Es leuchtet nun sofort eine der beiden Signal-LEDs des Testers auf. Ist dies nicht der Fall, so ist entweder die eingelegte Batterie im Tester leer oder es liegt ein grundlegender Defekt des Sensors oder Testers vor. Tauschen Sie im Falle einer leeren Batterie die eingelegte Batterie einfach gegen eine neue aus

Die grüne ("OK") LED rechts signalisiert, dass die von Ihnen am Sensor eingestellte Riss-Alarmschwelle noch nicht erreicht wurde und der Riss noch "OK" ist. Die rote ("nicht OK") LED links signalisiert, dass die von Ihnen am Sensor eingestellte Riss-Alarmschwelle bereits überschritten wurde und der Riss somit ... nicht mehr OK" ist.

Falls Sie einen bereits eingestellten "Rissmarken – Sensor" lediglich überprüfen wollen, so können Sie den *"Rissmarken – Tester"* nun wieder abstecken und den nächsten Sensor überprüfen.

Für den Fall, dass Sie die Riss-Alarmschwelle eines "Rissmarken – Sensors" einstellen wollen, so folgen Sie nun bitte genau den Anweisungen im Kapitel "Einstellen des Rissmarken - Sensors" in der zugehörigen Anleitung des Sensors. Ziehen Sie den "Rissmarken - Tester" anschließend wieder vom *"Rissmarken – Sensor"* ab.

Der Sensor beginnt nun umgehend mit der Überwachung des Risses und kann jederzeit mit Hilfe des *"Rissmarken – Testers"* überprüft werden.

## Notizen zur "Digitalen Rissmarke"

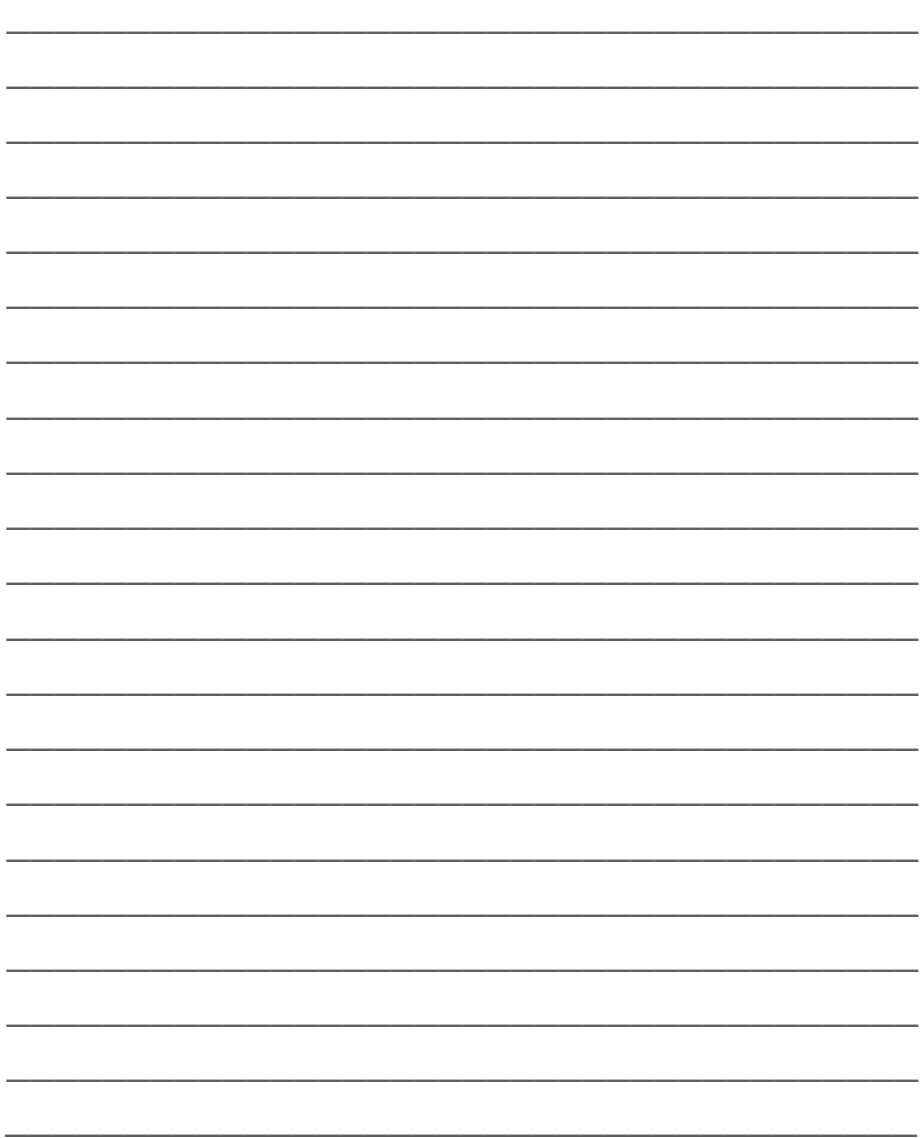

## Notizen zur "Digitalen Rissmarke"

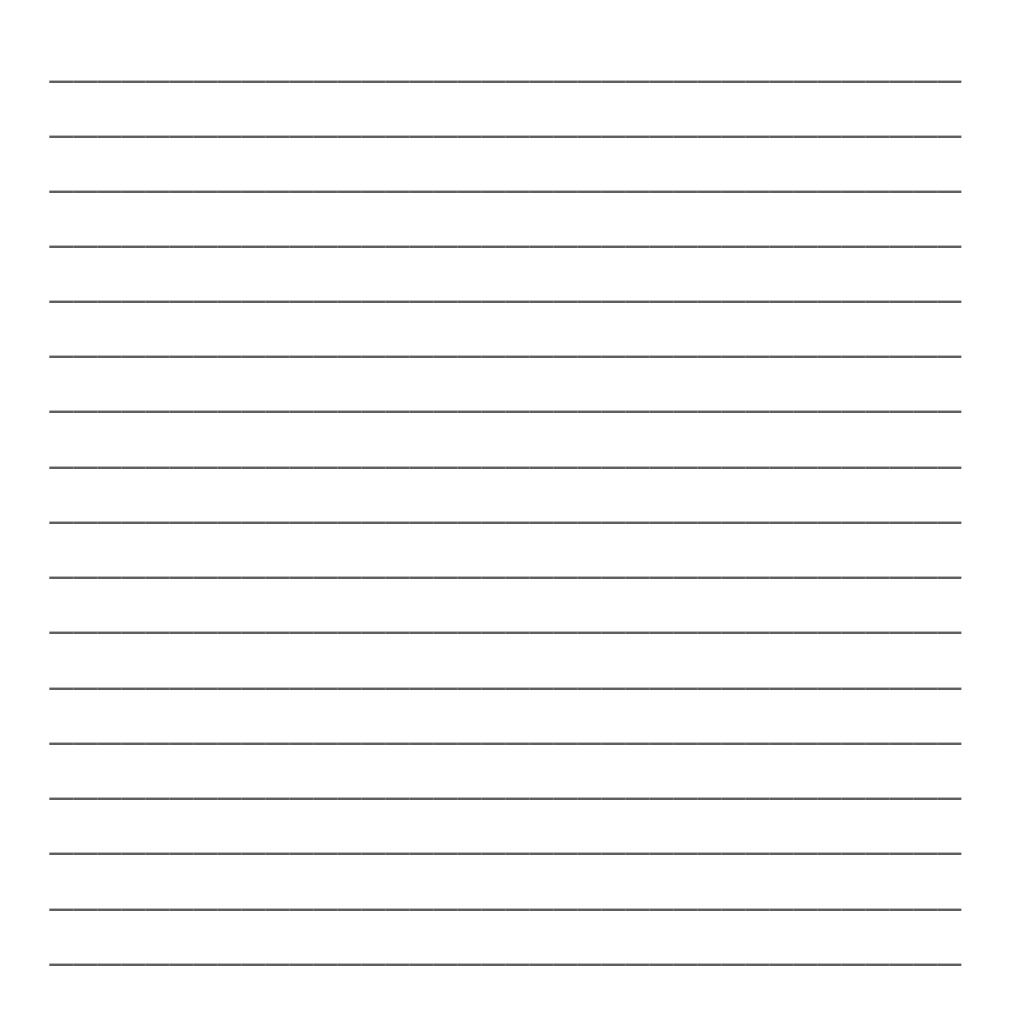

**Scanntronik Mugrauer GmbH** Parkstraße 38 - 85604 Zorneding Tel.: 08106 / 22570 - Fax: 08106 / 29080 Internet: www.Scanntronik.de E-Mail: info@Scanntronik.de